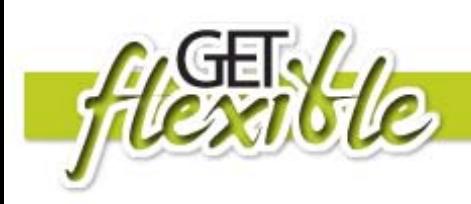

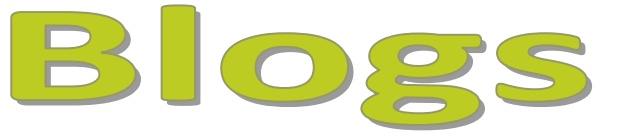

## **What is a Blog?**

A blog (web-log) is a website where you can post news items or diary entries. You can also add photos and audio. It can be used as a learning journal or diary to reflect on your learning, collaborate with your classmates or document your next holiday! Check out this video for a plain english explanation of blogs:<http://www.commoncraft.com/blogs>

## **How will this help me with my learning?**

- Personalised online communication tool to suit a variety of learning styles
- Potentially inspiring, engaging learning and assessment tool
- Anytime access to and publishing of media, text, video, photos
- Anytime, anywhere access to information, posts and comments
- Create and record learning diary or journal entries for reflection and assessment

## **What resources do I need?**

- Computer with internet access and browser
- An account on a Blog website (see links below)
- Images, media, files (optional)

#### **Where can I find out more?**

This resource will take you through the basic steps to get your own blog up and running on blogger. The other blog sites have help information.

#### **How do I set up an account?**

Watch this screen recorded demonstration on **[How to Set Up a Blogger Account](http://youtube.com/watch?v=vs5tfoe-dCA)** by DigitalDigs on YouTube.

- Open your web browser and go to: [http://www.blogger.com](http://www.blogger.com/)
- Click on *'Take a quick tour*' and read about blogs.
- Time to create your own blog, click *'Create your blog*'
- Enter your existing email address
- Enter your preferred password
- Complete the rest of the page and click *REGISTER*
- Select a name for your blog make it short and relevant to the topic or you
- Select a template. Don't worry too much about which one you use you can change it later if you want.
- Your blog has been created, why not post something, click *'start posting*', add a title and something about yourself in the message and hit '*Publish*'
- Your blog has been published successfully, have a look by clicking *'View blog*'.
- You now have yourveryown.blogspot.com address to publish to the internet.
- Log-out of your blogger Account by choosing *'Sign Out*'

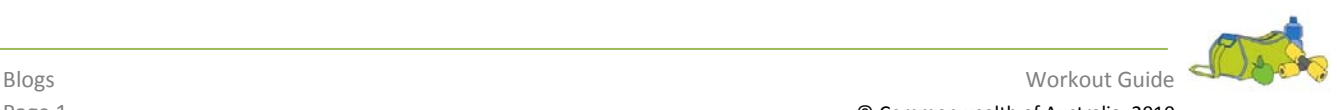

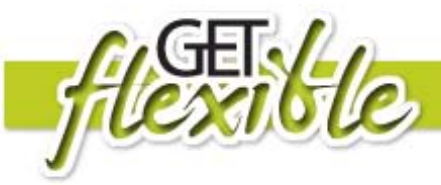

# **Add another post ...**

- Go back to [http://blogger.com](http://blogger.com/) and log in, using your login name and password. This takes you to the 'dashboard' of your blog. Click '*+ New Post'*
- Go back and see what your yourveryown.blogspot.com web page looks like now

# **Comment on Blog Posts**

• There is a comment link at the bottom of each blog post. Go back into your blog and find the *Comment* link, click on it and enter a comment.

## **Blog Site Options**

[http://www.blogger.com](http://www.blogger.com/)

[http://www.wordpress.com](http://www.wordpress.com/)

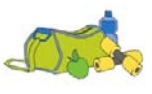